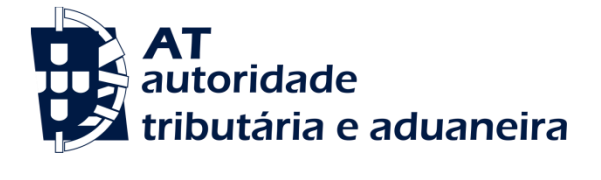

# Declarações Eletrónicas Aduaneiras

Web Services - Manual de Utilização

Versão 1.18

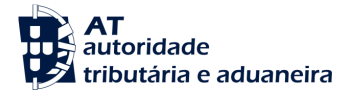

## **D E C L A R A Ç Õ E S E L E C T R Ó N I C A S A D U A N E I R A S**

## Web Services - Manual de Utilização

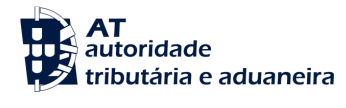

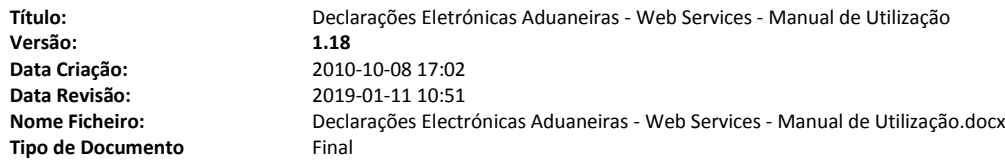

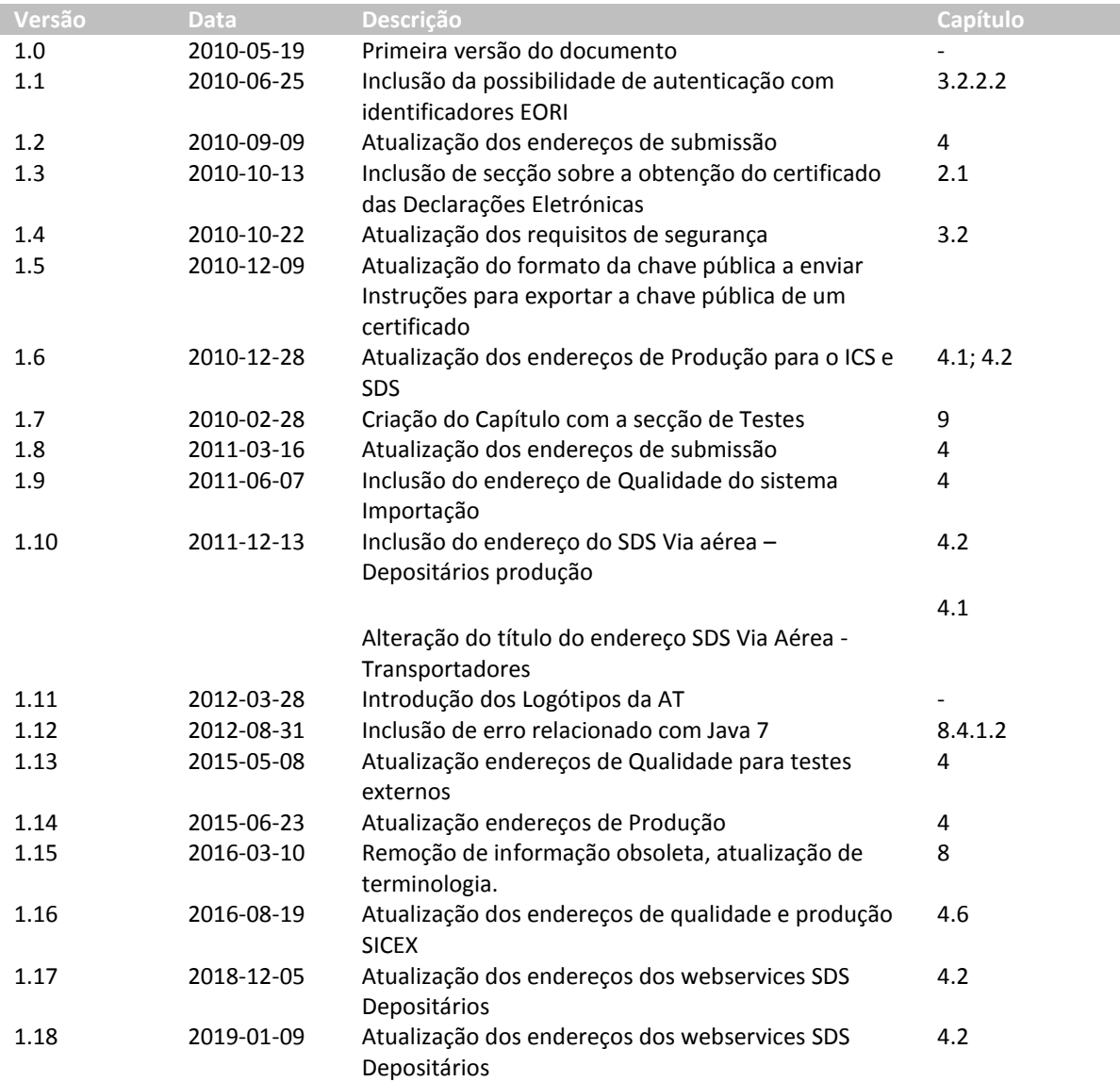

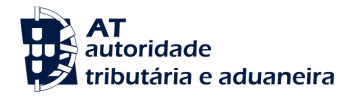

## Índice

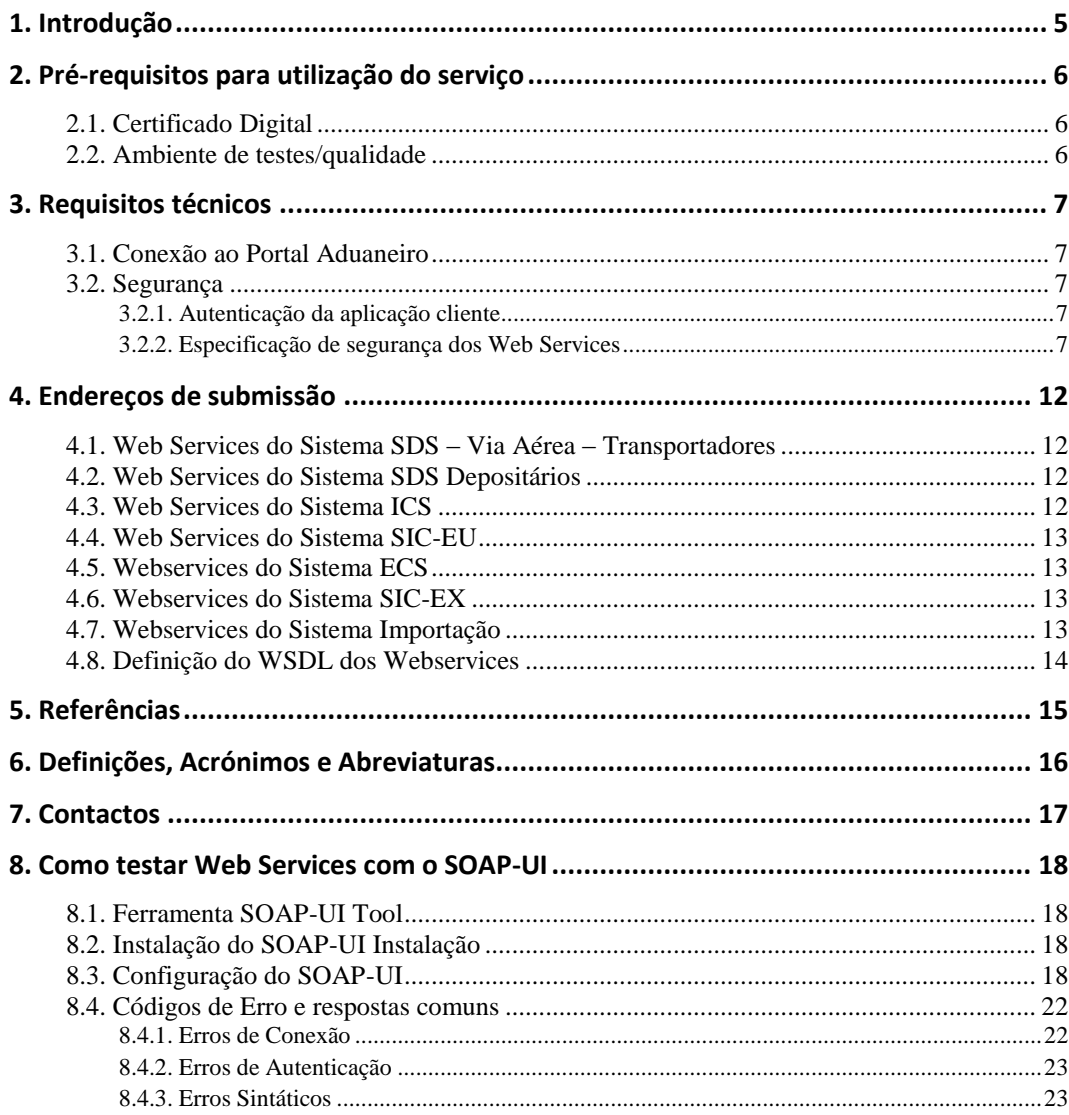

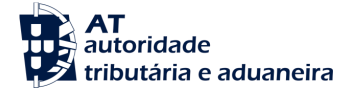

## **1. Introdução**

O presente documento visa descrever os procedimentos e requisitos necessários à utilização dos Web Services disponibilizados pelo Portal Aduaneiro <sup>[\[1\]](#page-14-0)</sup>.

Este documento destina-se a empresas que pretendam desenvolver soluções que possibilitem, aos Utilizadores das Declarações Eletrónicas, efetuar certas operações através dos Web Services já disponibilizados.

O Certificado Digital do fornecedor do Software assegura que a mensagem foi enviada através do software desse produtor, que é responsável por transmitir corretamente os dados dos Operadores Económicos (seus clientes).

O Certificado a utilizar é diferente entre os ambientes de Testes/Qualidade e Produção.

O Operador Económico é responsável pelo envio e conteúdo da mensagem, uma vez que utiliza as suas credenciais no Portal Aduaneiro (NIF e Senha de acesso) que por sua vez são utilizadas pela Administração Aduaneira, para assegurar a não repudiação dos dados transmitidos.

Estas credenciais só devem ser conhecidas pelo Operador Económico e devem ser diferentes nos ambientes de Testes/Qualidade e Produção.

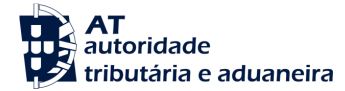

## **2. Pré-requisitos para utilização do serviço**

## <span id="page-5-0"></span>**2.1. Certificado Digital**

O certificado SSL do Portal Aduaneiro pode ser obtido de acordo com o documento "Certificados Digitais – Instruções" disponível no endereço:

<https://aduaneiro.portaldasfinancas.gov.pt/>

Neste documento são explicados os procedimentos relativos ao pedido de certificado digital quer para ambiente de produção quer para o ambiente de testes/qualidade.

## **2.2. Ambiente de testes/qualidade**

O ambiente de testes/qualidade deve ser utilizado para validação do formato do pedido e dos dados submetidos.

Para obter acesso a este ambiente, deve ser solicitado via contactos (Ponto 7) indicando:

- Sistema(s) que pretende efetuar testes;
- NIF ou números EORI;
- Nome;
- Contacto telefónico.

A senha para acesso ao ambiente de testes/qualidade será fornecida por via telefónica.

#### **Importante:**

A senha para o ambiente de testes/qualidade não tem qualquer relação com a senha para o ambiente de produção.

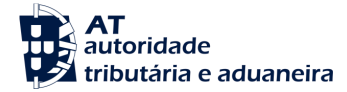

## <span id="page-6-1"></span>**3. Requisitos técnicos**

## **3.1. Conexão ao Portal Aduaneiro**

Os pedidos efetuados, via Web Service, ao Portal Aduaneiro devem respeitar os seguintes requisitos no que se refere à respetiva conexão:

- Método: **POST**
- Protocolo: **HTTPS**

## <span id="page-6-0"></span>**3.2. Segurança**

## **3.2.1. Autenticação da aplicação cliente**

Conforme referido anteriormente, os pedidos devem ser efetuados via protocolo HTTPS, o que pressupõe a utilização de um certificado digital na autenticação da aplicação cliente perante o servidor.

## **3.2.2. Especificação de segurança dos Web Services**

Os Web Services descritos neste documento foram implementados de acordo com o formato SOAP e seguem o *standard* **WS-Security 1.1** da **OASIS** [\[2\]](#page-14-1) , no que se refere à especificação de segurança para Web Services SOAP.

Na tabela que se segue, encontra-se definido quais os requisitos de segurança esperados na invocação de cada web service:

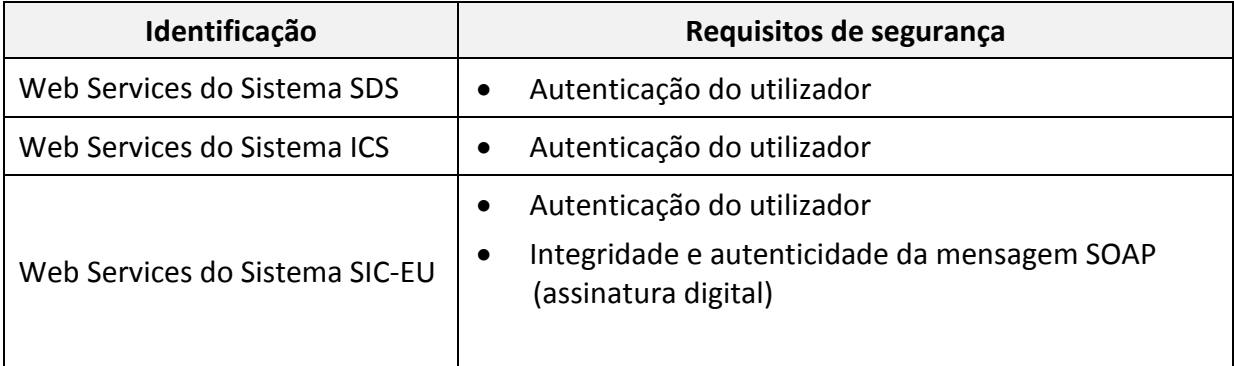

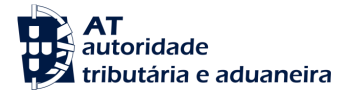

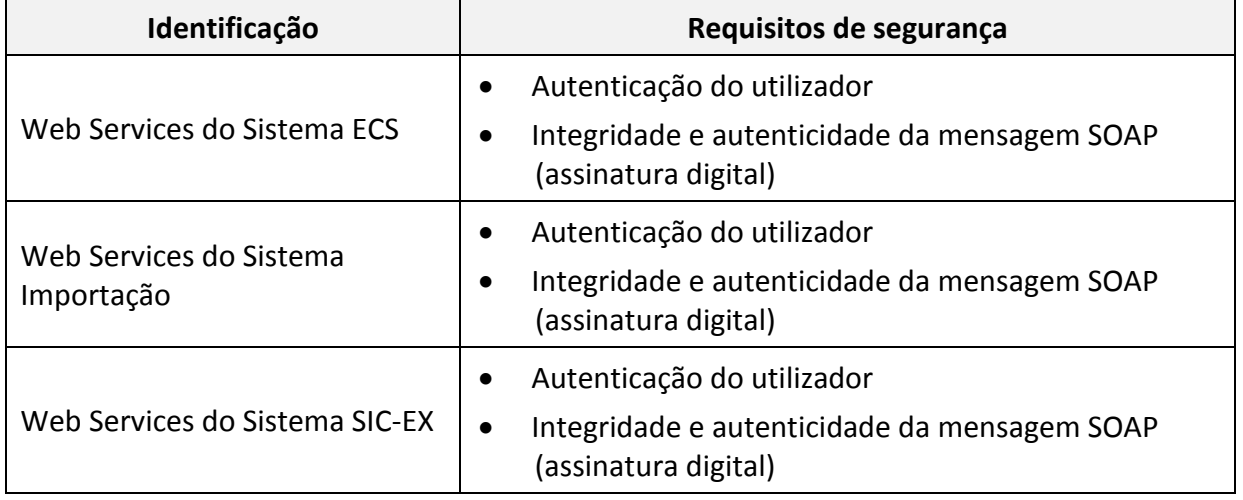

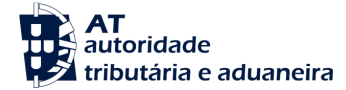

## **3.2.2.1. Integridade e autenticidade da mensagem SOAP**

De modo a garantir a integridade e autenticidade das mensagens SOAP, os pedidos efetuados aos Web Services que apresentem esse requisito devem cumprir as seguintes especificações técnicas:

 Assinatura digital das mensagens SOAP: as mensagens enviadas devem incluir um *Security header* contendo uma assinatura digital gerada com base na chave privada do certificado cliente. Esta assinatura será validada no servidor através da chave pública do mesmo certificado.

Exemplo de um SOAP Header contendo um *security header* com um elemento *Signature*:

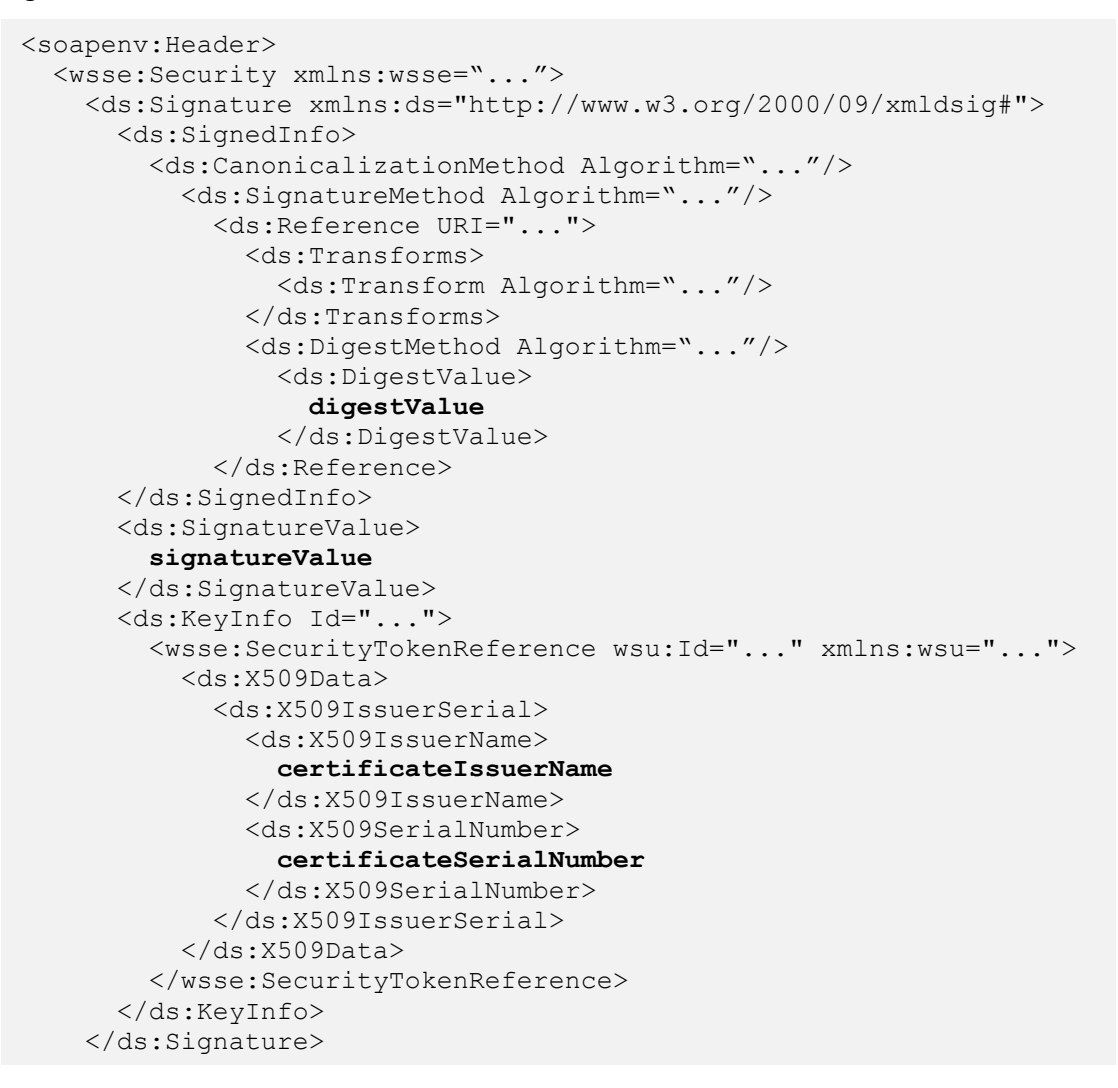

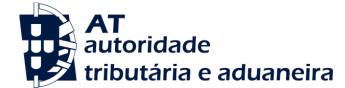

- A assinatura digital deve ser criada de acordo com as seguintes indicações:
	- Elemento a assinar*:*
		- *SOAP Body*
	- Algoritmo utilizado na canonicalização da mensagem (*Canonicalization Method*):
		- **[http://www.w3.org/2001/10/xml-exc-c14n#](http://www.w3.org/2001/10/xml-exc-c14n)**
	- Algoritmo utilizado na assinatura da mensagem (*Signature Method*):
		- **<http://www.w3.org/2000/09/xmldsig#rsa-sha1>**
	- Tipo de identificação de chave (*Key Identifier Type*) utilizado:
		- **X509IssuerSerial** (certificate issuer name and serial number)

### <span id="page-9-0"></span>**3.2.2.2. Autenticação do utilizador**

Os utilizadores responsáveis pelos pedidos efetuados aos Web Services descritos neste documento devem ser autenticados perante o Portal Aduaneiro, pressupondo-se a utilização de credenciais válidas para esse efeito.

Nesse sentido, todos os pedidos efetuados devem cumprir as seguintes especificações técnicas:

 As mensagens SOAP devem incluir um *Security header* contendo um *UsernameToken* constituído por *Username* e *Password* (coincidentes com as credenciais de acesso ao sítio das Declarações Electrónicas).

Exemplo de um *SOAP Header* contendo um *security header* com *UsernameToken*:

```
<soapenv:Header>
  <wsse:Security>
     <wsse:UsernameToken wsu:Id="...">
       <wsse:Username>NIF ou número EORI</wsse:Username>
       <wsse:Password Type="...">Senha de acesso</wsse:Password>
    </wsse:UsernameToken>
  </wsse:Security>
</soapenv:Header>
```
- O tipo de *password*, especificado no atributo *Type* do elemento *Password*, deve ser:
	- **[http://docs.oasis-open.org/wss/2004/01/oasis-200401-wss-username-token-profile-](http://docs.oasis-open.org/wss/2004/01/oasis-200401-wss-username-token-profile-1.0#PasswordText)[1.0#PasswordText](http://docs.oasis-open.org/wss/2004/01/oasis-200401-wss-username-token-profile-1.0#PasswordText)**

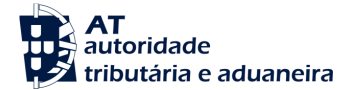

- O conteúdo de *Username* pode ser:
	- Um NIF válido com acesso ao Portal Aduaneiro:
		- **Exemplo: 123456789**
	- Um NIF de um sub-utilizador válido com acesso ao Portal Aduaneiro:
		- Exemplo: 123456789/2 (sub-utilizador 2 do NIF: 123456789)
	- Um identificador EORI válido e com acesso prévio ao Portal Aduaneiro:
		- **Exemplo: ES12345676.**
- O conteúdo de *Password* deverá ser a senha do utilizador identificado em: *Username*.

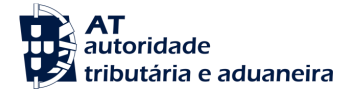

## <span id="page-11-0"></span>**4. Endereços de submissão**

## <span id="page-11-1"></span>**4.1. Web Services do Sistema SDS – Via Aérea – Transportadores**

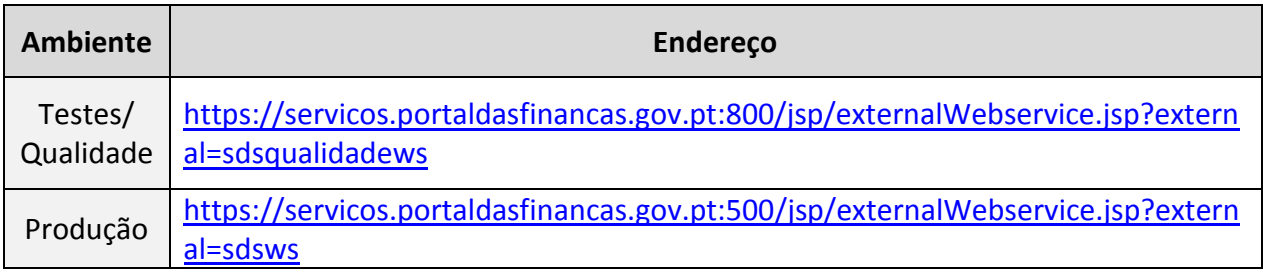

## <span id="page-11-2"></span>**4.2. Web Services do Sistema SDS Depositários**

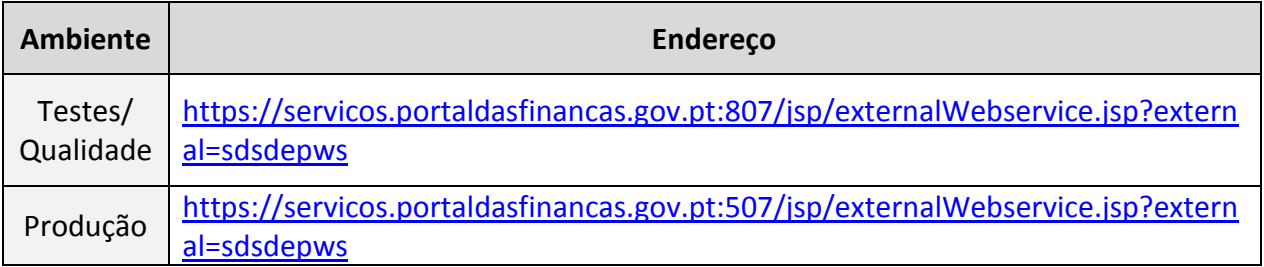

## **4.3. Web Services do Sistema ICS**

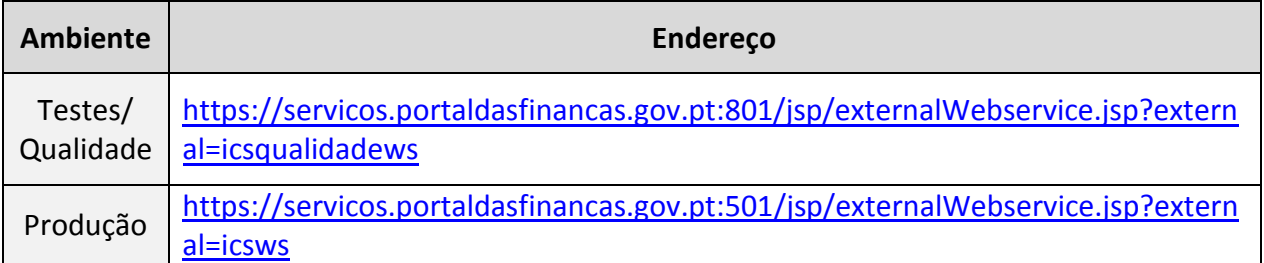

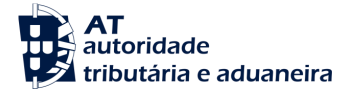

## **4.4. Web Services do Sistema SIC-EU**

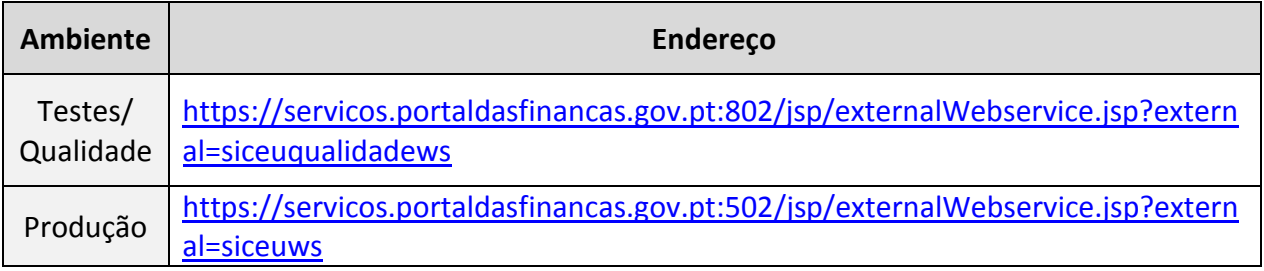

## **4.5. Webservices do Sistema ECS**

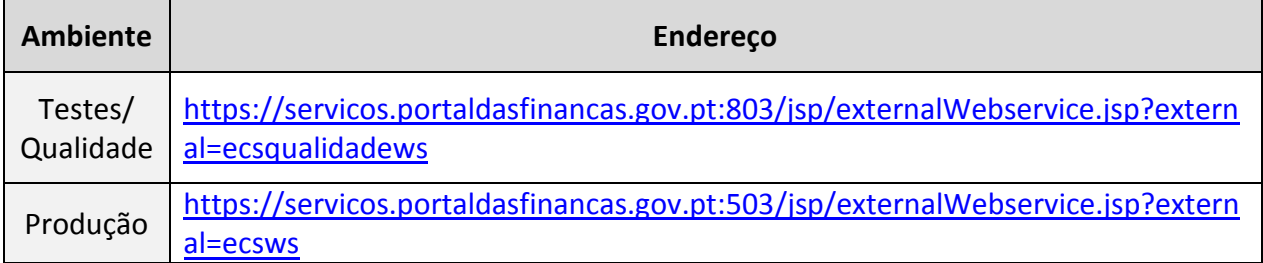

## <span id="page-12-0"></span>**4.6. Webservices do Sistema SIC-EX**

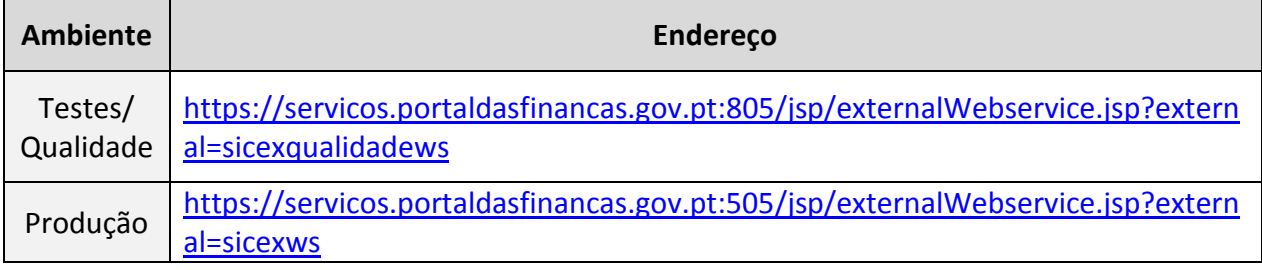

## **4.7. Webservices do Sistema Importação**

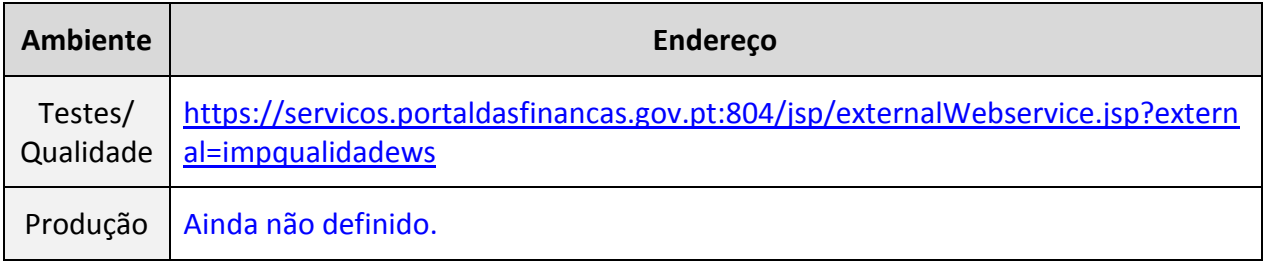

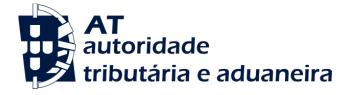

## **4.8. Definição do WSDL dos Webservices**

O WSDL de cada webservice está disponível no Portal Aduaneiro:

<https://aduaneiro.portaldasfinancas.gov.pt/>

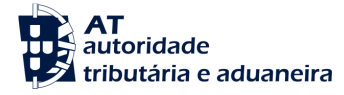

## **5. Referências**

- <span id="page-14-0"></span>[1] Portal Aduaneiro: <https://aduaneiro.portaldasfinancas.gov.pt/>
- <span id="page-14-1"></span>[2] OASIS

[http://www.oasis-open.org](http://www.oasis-open.org/)

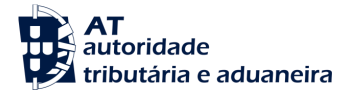

## **6. Definições, Acrónimos e Abreviaturas**

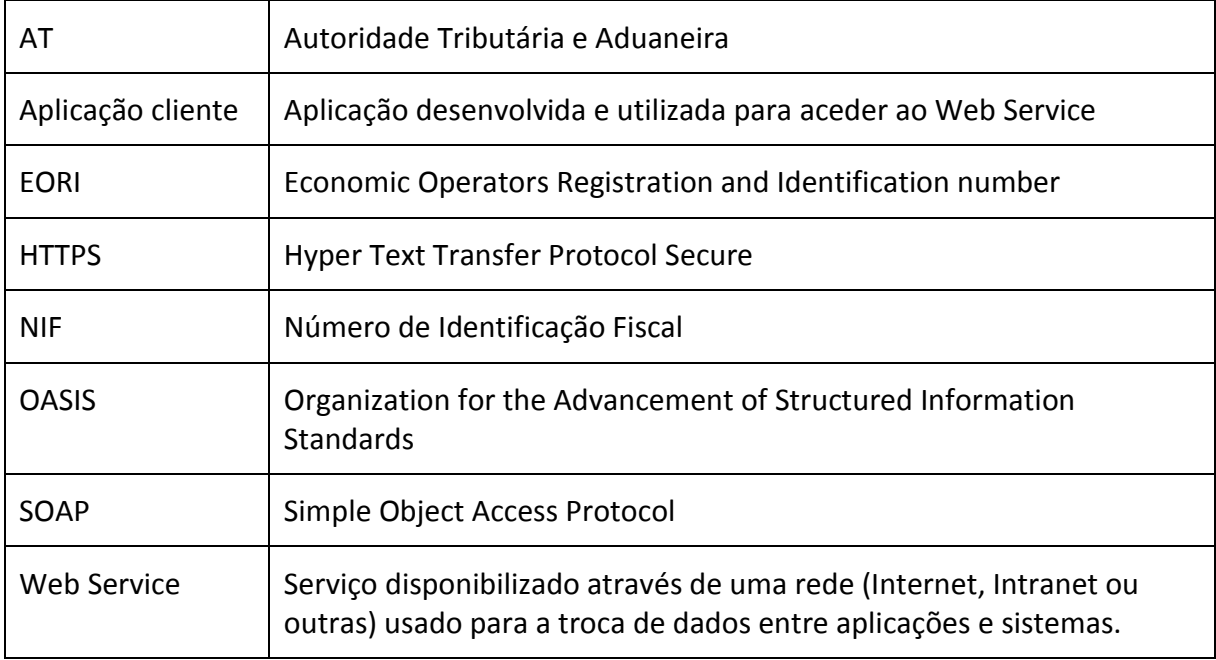

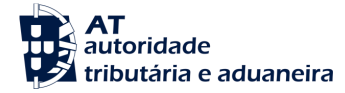

## **7. Contactos**

E-mail do helpdesk da ASA – Área de Sistemas Aduaneiros:

[asa-helpdesk@at.gov.pt](mailto:asa-helpdesk@at.gov.pt)

E-mail do helpdesk do Portal Aduaneiro:

[asa-pa@at.gov.pt](mailto:asa-pa@at.gov.pt)

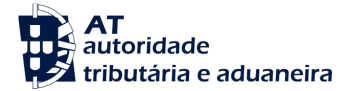

## <span id="page-17-0"></span>**8. Como testar Web Services com o SOAP-UI**

Para testar os Web Services, devem ser cumpridos os pré-requisitos definidos em: [3](#page-6-1) [Requisitos técnicos.](#page-6-1)

Nomeadamente, deve ser produzido um pedido SOAP válido que deve ser enviado através do protocolo HTTPS, por um software cliente com um certificado cliente pré-validado e utilizando as credenciais válidas user/password do ambiente de testes/qualidade.

**Nota:** é um erro comum, a tentativa de teste do Web Service, utilizando um pedido no Browser ou uma ferramenta como o "curl". Este tipo de pedidos são simplesmente bloqueados pela infraestrutura e não é fornecida informação útil à aplicação cliente.

## **8.1. Ferramenta SOAP-UI Tool**

O SOAP-UI é uma ferramenta reconhecida e *opensource* para o teste de Web Services através de interfaces SOAP. Esta ferramenta pode ser configurada para cumprir com os requisitos anteriormente enunciados.

O SOAP-UI é *opensource* e a versão gratuita pode ser obtida em:

<http://www.soapui.org/>

## **8.2. Instalação do SOAP-UI Instalação**

Deverão ser seguidas as instruções de instalação da própria ferramenta.

## **8.3. Configuração do SOAP-UI**

O exemplo seguinte, demonstra a configuração e chamada dos Web Services do Sistema ICS através do SOAP-UI.

#### **1) Create a new project**

- a) Menu File -> New soapUI Project;
- b) Escolher um nome para o Projeto e o WSDL;.
- c) Assinalar a opção: Create sample requests for all operations

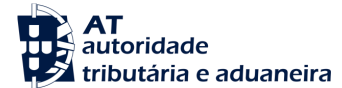

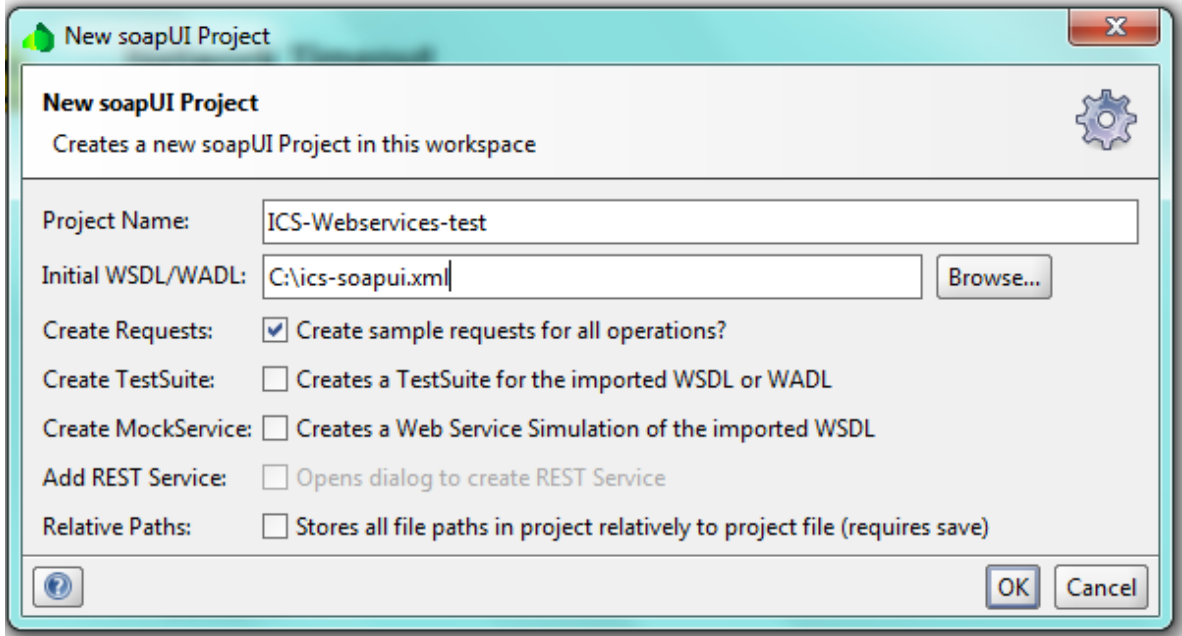

#### 2) **Configurar a autenticação do Certificado Cliente**

Para utilizar o certificado cliente na autenticação no Portal, deve ser selecionada a seguinte opção:

- a) Menu File > Preferences > SSL Settings
- b) Preencher a localização da Keystore onde está guardada a chave privada do certificado cliente.
- c) Preencher a password de acesso à Keystore
- d) Premir: OK

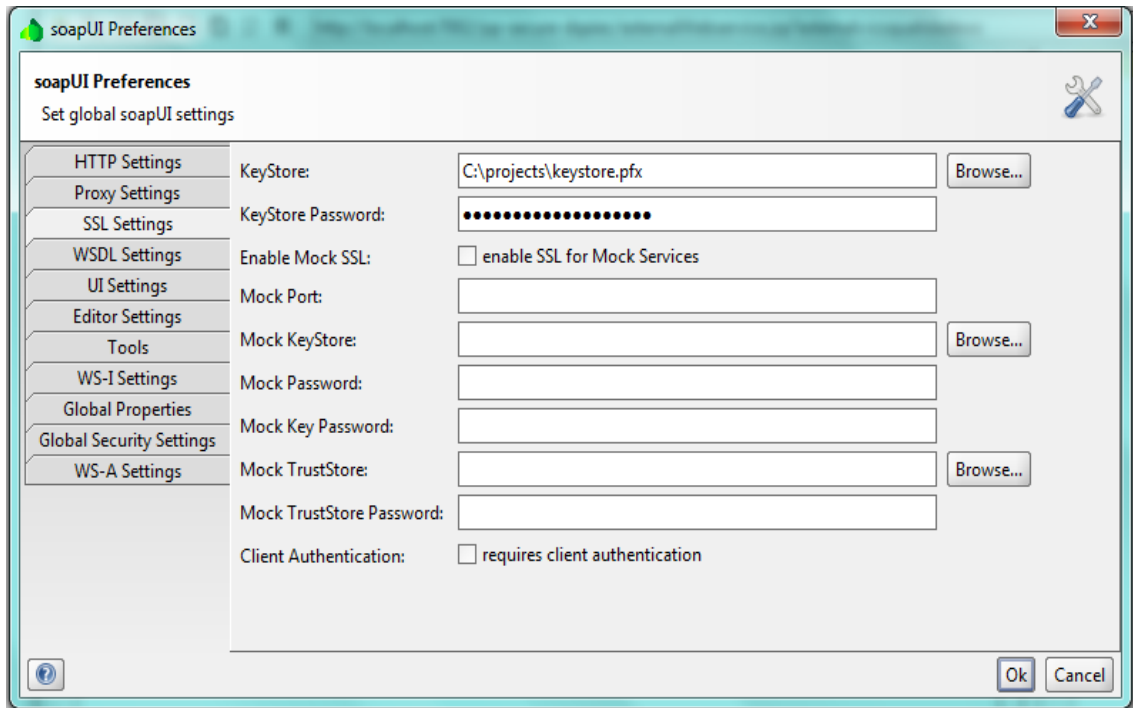

#### **3) Configurar a autenticação do Utilizador (sem** *message digest***)**

Esta configuração é uma abordagem simplista e aplica-se apenas a pedidos que não necessitem de "Message Digest".

No "Request Properties Panel", preencher as seguintes propriedades:

- **Username**: com o número EORI do Operador Económico (se o operador for um Operador Português, preencher o NIF -Número de Informação Fiscal) que foi registado no Portal Aduaneiro.
- **Password**: Preencher a *Password* que foi utilizada no processo de registo no Portal Aduaneiro.
- **WSS – Password Type**: escolher "Password Text".

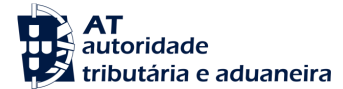

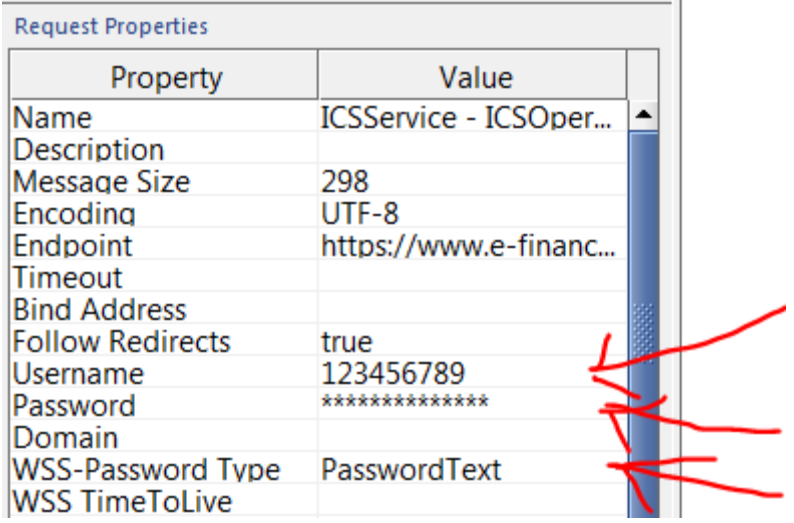

#### **4) Configurar a autenticação utilizador (com** *message digest***)**

A opção: Message Digest, requer o acesso à Tab: Security Configurations –> Outgoing WS Security Configurations.

Criar uma nova Security Configuration e preencher os Tabs:

Username and Signature Tabs.

Na TAB assinatura definir a Part:

- Part: "Body"
- Namespace:<http://schemas.xmlsoap.org/soap/envelope/>
- Encode: Element

#### **5) Efetuar uma operação**

- a) Aceder a uma operação na barra lateral esquerda e mudar o pedido para um conteúdo válido para a operação em causa.
	- O element <Body> deve ser preenchido com o XML apropriado para a operação que está a ser testada;
	- O element <Username> deve ser preenchido automaticamente com o NIF ou Número EORI do operador económico definido anteriormente;
	- O Elemento Password, deve ser preenchido automaticamente com a password definida anteriormente;

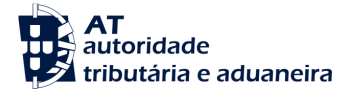

- Definir o Endpoint (selecionar o endpoint descrito em: [4](#page-11-0) [Endereços de](#page-11-0)  [submissão\)](#page-11-0);
- Submeter o pedido (botão verde "play") e verificar a resposta no quadro da direita, bem como o "error log".

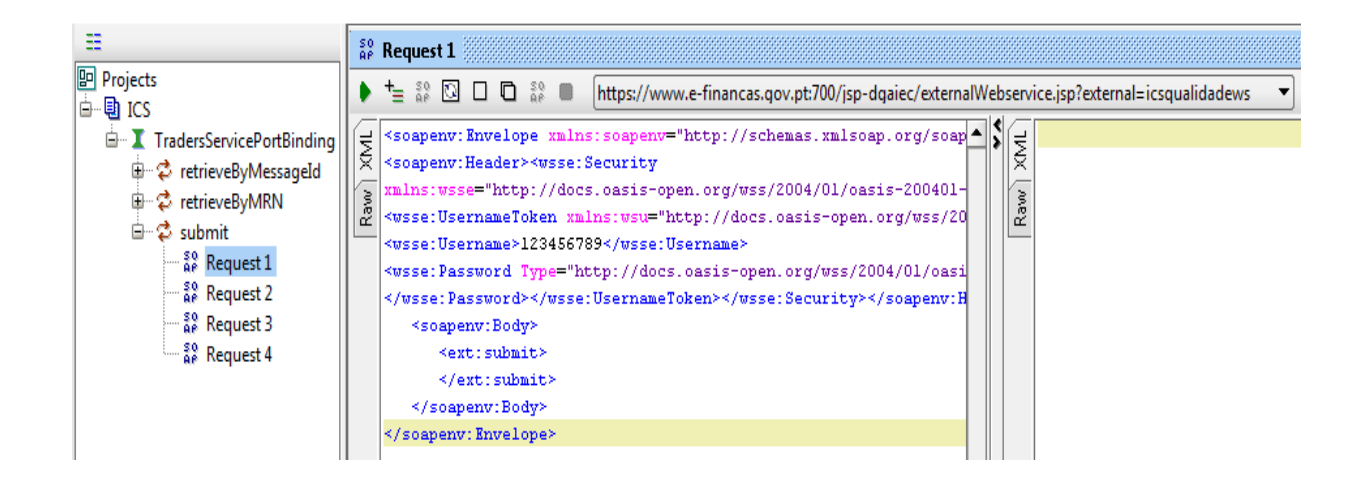

## **8.4. Códigos de Erro e respostas comuns**

## **8.4.1. Erros de Conexão**

### **8.4.1.1. Error getting response; javax.net.ssl.SSLHanshakeException: Received fatal alert: handshake\_failure**

Este erro significa que a negociação SSL não foi completada com sucesso entre o SOAP UI e o Portal Aduaneiro. Isto pode indicar que o Certificado Cliente que está a ser utilizado ainda não está registado no Portal Aduaneiro.

Verifique ainda que está a usar a Key Store correta e que a mesma contém o certificado cliente que espera utilizar, bem como está a preencher corretamente a chave de acesso à Key Store.

Use os contatos no ponto 7 para verificar que o registo do certificado foi efetuado no Portal Aduaneiro.

#### <span id="page-21-0"></span>**8.4.1.2. ERROR:java.net.SocketTimeoutException: Read timed out**

Verifique que existe conectividade HTTP entre a máquina cliente e a máquina servidor.

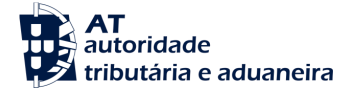

Isto pode significar também que o ambiente de testes/qualidade do Portal Aduaneiro está indisponível.

Deve refazer o teste algumas vezes e se mesmo assim não obtiver resposta, deve os contactos no ponto 7.

## **8.4.2. Erros de Autenticação**

#### **8.4.2.1. "No Username or Password in message!"**

Significa que não foi preenchido um Username ou Password válidos referentes ao Operador Económico com que se está a efetuar o teste.

### **8.4.3. Erros Sintáticos**

#### **8.4.3.1. "Internal Error (from server)"**

Este erro significa que provavelmente está a ser enviado um XML não concordante com o schema do Web Service a testar.

Verifique o XML contra o schema do Web Service.

Se o erro persistir, use os contactos do ponto 7 e forneça:

- O NIF ou o número EORI;
- A Data/Hora do teste referente a GMO+0;
- O pedido completo que foi enviado;
- A resposta obtida.